## Select Scheduling from the main menu

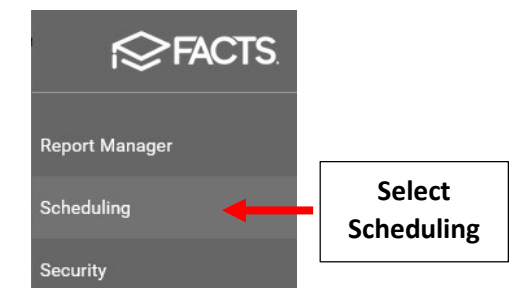

Select New School Year from dropdown and verify "Use Next Year Status / Grade Level" is turned to turn "On". Select Copy Schedule

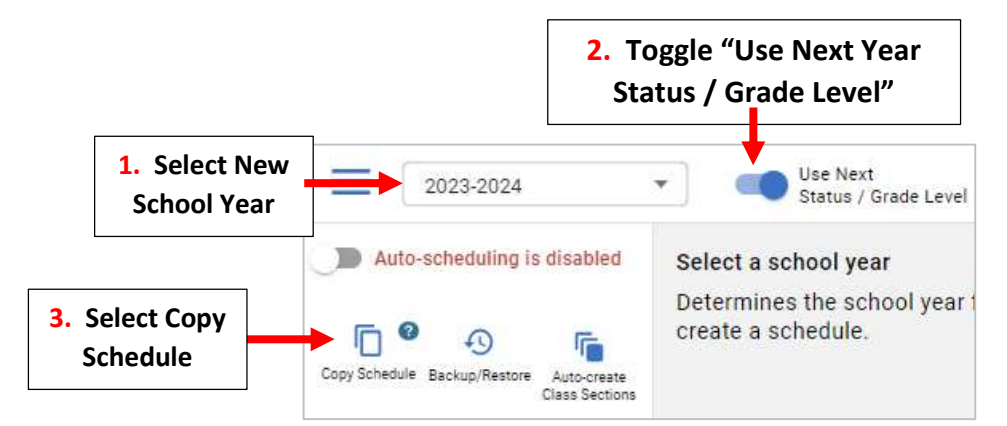

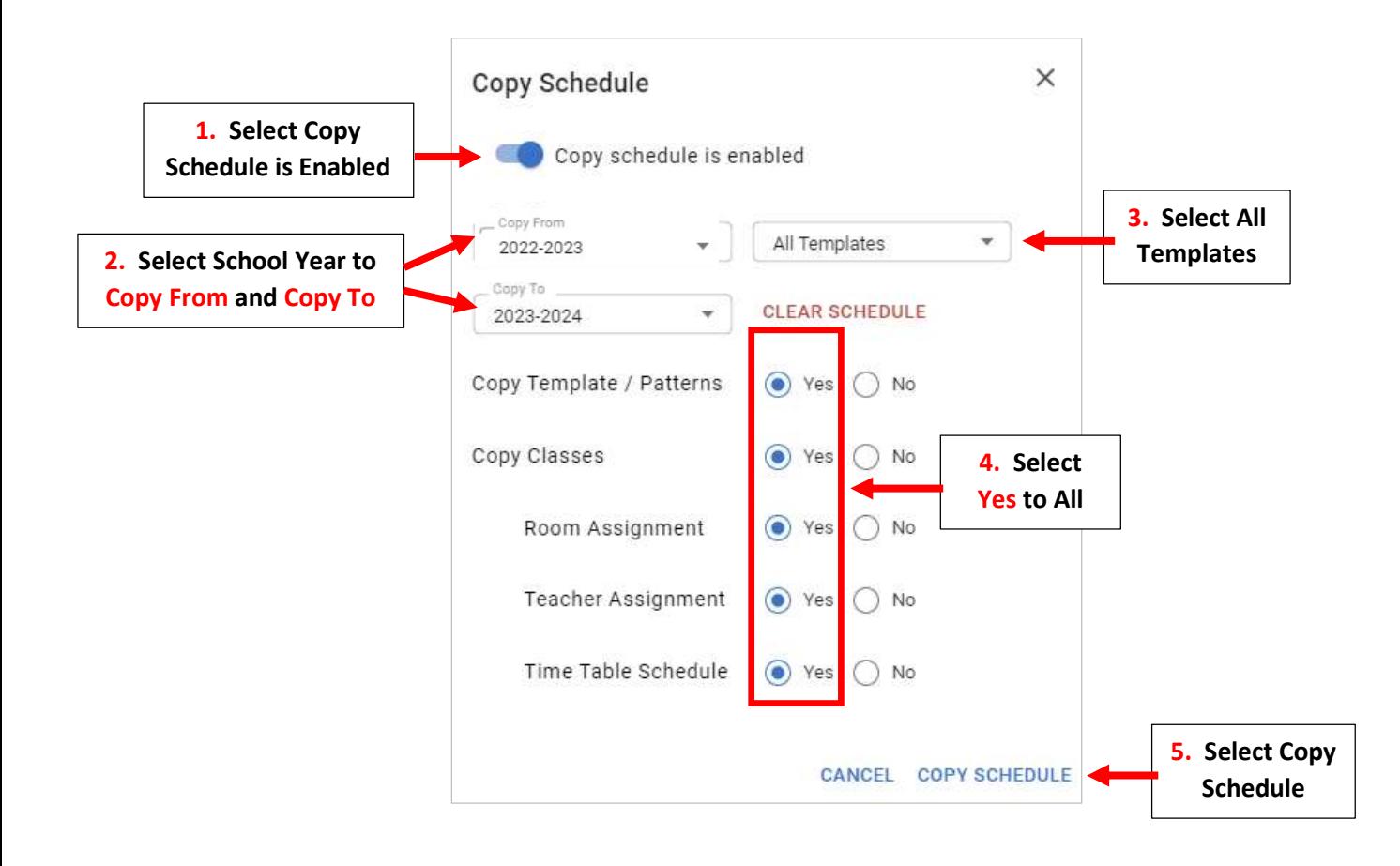

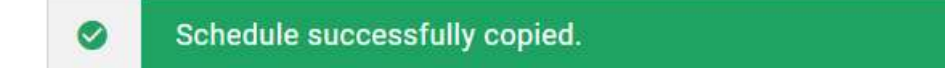

 $\mathsf{x}$